# COMMANDES DOS (Suite)

#### ASSOC/?

Affiche ou modifie les associations des extensions de fichiers

ASSOC [.ext[=[Type du fichier]]]

 .ext Spécifie l'extension de fichier avec laquelle associer le type Type\_de\_fichier Spécifie le type de fichier à associer avec l'extension

Entrez ASSOC sans paramètres pour afficher les associations actuelles du fichier

. Si ASSOC est appelé avec uniquement une extension de fichier, il affiche l'association de fichier actuelle pour cette extension. Spécifiez nothing pour le type de fichier et la commande supprimera l'association pour cette extension.

#### $AT/?$

La commande AT planifie l'exécution des commandes et programmes sur l'ordinateur à une date et une heure spécifiées. Le service Planification doit fonctionner pour utiliser la commande AT.

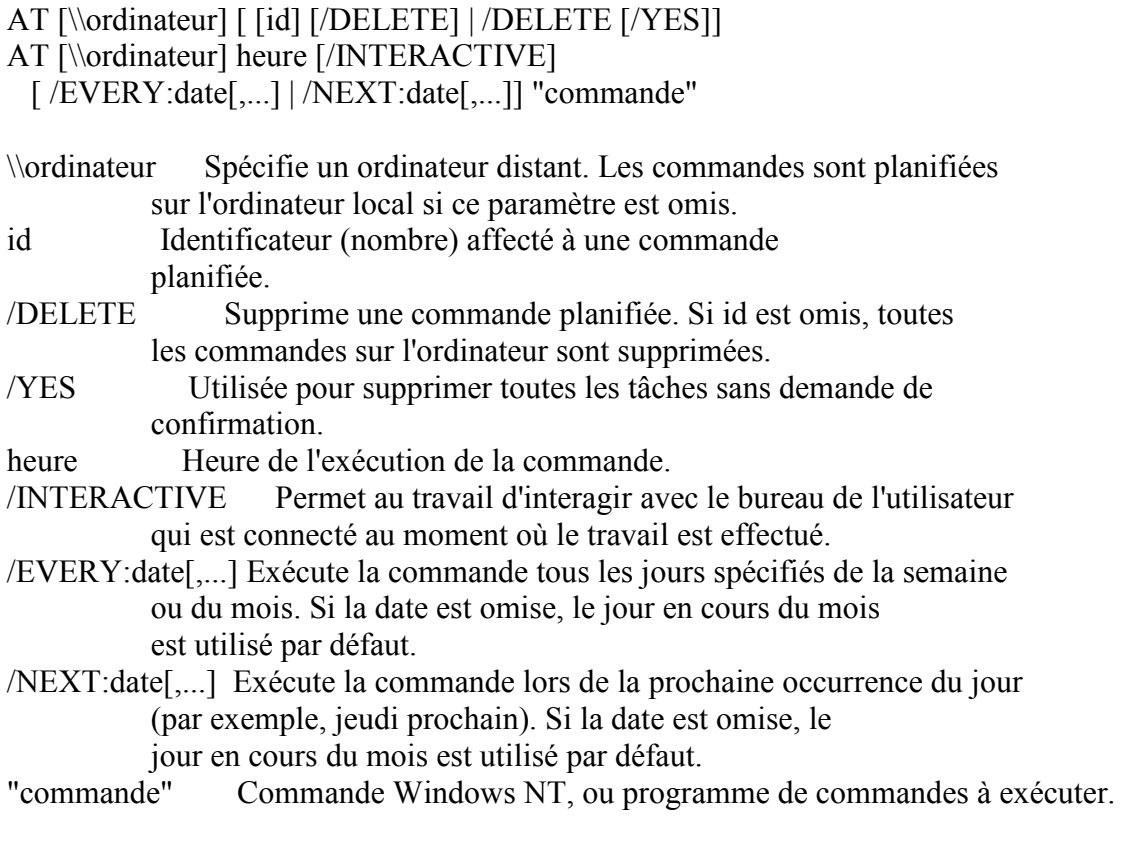

# ATTRIB/?

Affiche ou modifie des attributs de fichier.

ATTRIB [+R | -R] [+A | -A ] [+S | -S] [+H | -H] [[lect:] [chemin] fichier]  $[$ /S $[$ /D]]

- + Définit un attribut.
- Efface un attribut.
- R Attribut de fichier en lecture seule.
- A Attribut de fichier archive.
- S Attribut de fichier système.
- H Attribut de fichier caché.
- [Lecteur:][Chemin][NomFichier] Spécifie le ou les fichiers que ATTRIB doit traiter.
- /S Traite les fichiers dans le dossier courant et dans tous les sous-dossiers.
- /D Traite aussi les dossiers.

### BREAK/?

Fixe ou efface les tests de CTRL+C sur le système DOS

Permet d'obtenir une compatibilité avec le système DOS. Aucun effet sous Windows XP.

Si les extensions de commandes sont activées, et sont exécutées sur une plate-forme Windows XP, alors la commande BREAK entrera dans le débogueur sur un point d'arrêt du code s'il y a débogage.

### CACLS/?

Affiche ou modifie les listes de contrôle d'accès (ACL) des fichiers

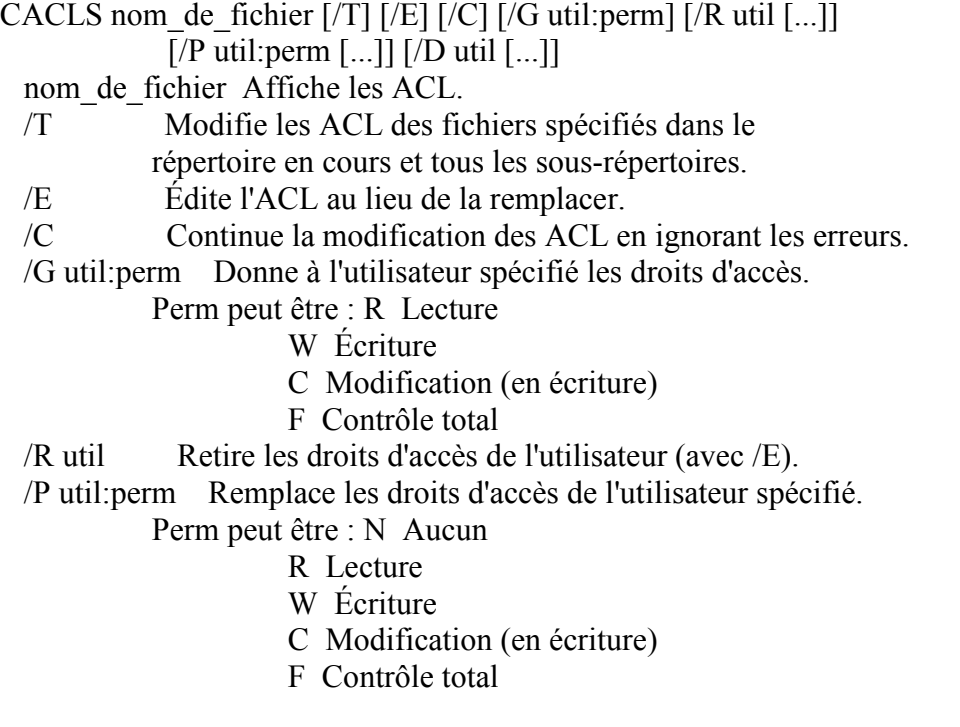

/D util Refuse l'accès à l'utilisateur spécifié.

Des caractères génériques peuvent être utilisés pour préciser plusieurs fichiers dans une commande. Vous pouvez spécifier plus d'un utilisateur dans une commande.

#### Abréviations :

- CI Héritage de conteneur (Container Inherit).
	- Les répertoires héritent de l'entrée de contrôle d'accès.
- OI Héritage d'objet (Object Inherit).
	- Les fichiers héritent de l'entrée de contrôle d'accès.
- IO Héritage uniquement (Inherit Only). L'entrée de contrôle d'accès ne s'applique pas au fichier ou répertoire en cours.

#### CALL/?

Appelle un programme de commandes depuis un autre.

CALL [lecteur:] [chemin] nom\_de\_fichier [paramètres de commande]

 paramètres de commande Paramètres requis par le programme de commandes appelé.

Si les extensions de commandes sont activées, CALL est modifié comme suit :

La commande CALL accepte maintenant des étiquettes comme cible de CALL. La syntaxe est :

CALL :étiquette arguments

Un nouveau contexte de fichier de commandes est créé avec les arguments spécifiés et le contrôle est transmis à la commande suivant l'étiquette spécifiée. Vous devez "quitter" deux fois en atteignant la fin du script du fichier de commandes deux fois. La première fois que vous lisez la fin, le contrôle reviendra juste après la commande CALL. La seconde fois vous quitterez le script de commandes. Entrez GOTO /? pour une description de l'extension GOTO :EOF qui vous permettra de "retourner" en dehors d'un script de commandes.

De plus, l'expansion de références d'arguments du script de commandes (%0, %1, etc.) a été modifiée comme suit :

 $\%$  se réfère à tous les arguments d'un script de commandes (ex. %1 %2)  $\frac{9}{63}$  %4 %5 ...

La substitution de paramètres de commandes (%n) a été améliorée. Vous pouvez maintenant utiliser la syntaxe suivante en option :

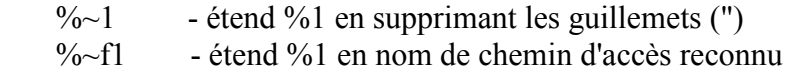

- $%~d1$  étend  $%$ 1 en lettre de lecteur uniquement
- $\%$  étend  $\%$ 1 en chemin d'accès uniquement
- $\%$ ~n1 étend %1 en nom de fichier uniquement
- $\frac{1}{20}$  étend %1 en extension de fichier uniquement
- $\% \sim s1$  chemin étendu contenant uniquement des noms courts
- $\%$ ~a1 étend %1 en attributs du fichier
- $\%$  étend %1 en date/heure du fichier
- $\%$ ~z1 étend %1 en taille du fichier
- %~\$PATH:1 parcourt les répertoires de la variable d'environnement PATH et étend %1 en nom du premier fichier reconnu trouvé. Si le nom de la variable d'environnement n'est pas défini ou que le fichier n'est pas trouvé par la recherche, alors ce modificateur étend en chaîne vide

Vous pouvez combiner les modificateurs pour des résultats composés :

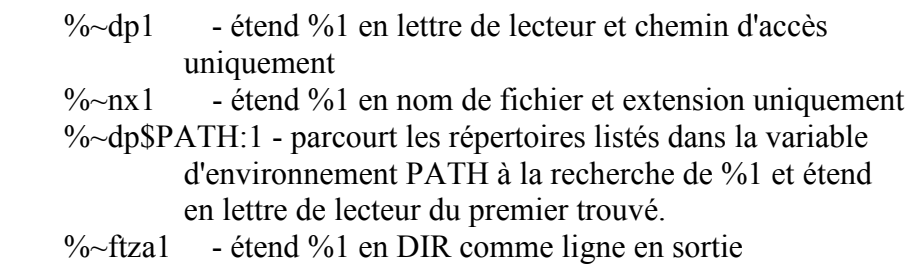

 Dans les exemples ci-dessus %1 et PATH peuvent être remplacés par d'autres valeurs valides. La syntaxe %~ se termine par un numéro d'argument valide. Vous ne pouvez pas utiliser les modificateurs  $\%$ avec %\*

# $CD/?$

Affiche le nom ou change le répertoire en cours.

CHDIR [/D] [lecteur:][chemin] CHDIR [..] CD [/D] [lecteur:][chemin] CD [..]

.. Signifie que vous voulez vous placer sur le répertoire parent.

Entrez CD lecteur: pour afficher le répertoire en cours sur le lecteur. Entrez CD sans paramètres pour afficher le lecteur et le répertoire en cours.

Utilisez le commutateur /D pour modifier le lecteur actuel en plus de la modification du répertoire actuel pour un lecteur.

Si les extensions de commandes sont activées, la commande CHDIR change comme suit :

La chaîne du répertoire en cours est convertie pour utiliser la même casse que

celle du disque. Donc, CD C:\TEMP fixera en fait le répertoire en cours à C:\Temp si c'est la casse utilisée sur le disque.

La commande CHDIR ne traite pas les espaces comme des séparateurs ; il est donc possible d'utiliser CD pour aller dans un sous-répertoire dont le nom contient des espaces sans entourer ce nom de guillemets. Par exemple :

cd \winnt\profiles\NomUtilisateur\programmes\menu démarrer

est identique à :

cd "\winnt\profiles\NomUtilisateur\programmes\menu démarrer"

qui est ce que vous devez entrer si les extensions sont désactivées.

#### CHCP/?

Affiche ou définit le numéro de page de codes active.

#### CHCP [nnn]

nnn Spécifie le numéro de page de codes.

Entrez CHCP sans paramètres pour afficher le numéro de page de codes active.

#### CHDIR/?

Affiche le nom ou change le répertoire en cours.

CHDIR [/D] [lecteur:][chemin] CHDIR [..] CD [/D] [lecteur:][chemin]  $CD$  [..]

.. Signifie que vous voulez vous placer sur le répertoire parent.

Entrez CD lecteur: pour afficher le répertoire en cours sur le lecteur. Entrez CD sans paramètres pour afficher le lecteur et le répertoire en cours.

Utilisez le commutateur /D pour modifier le lecteur actuel en plus de la modification du répertoire actuel pour un lecteur.

Si les extensions de commandes sont activées, la commande CHDIR change comme suit :

La chaîne du répertoire en cours est convertie pour utiliser la même casse que celle du disque. Donc, CD C:\TEMP fixera en fait le répertoire en cours à C:\Temp si c'est la casse utilisée sur le disque.

La commande CHDIR ne traite pas les espaces comme des séparateurs ; il est donc possible d'utiliser CD pour aller dans un sous-répertoire dont le nom contient des espaces sans entourer ce nom de guillemets. Par exemple : cd \winnt\profiles\NomUtilisateur\programmes\menu démarrer

est identique à :

cd "\winnt\profiles\NomUtilisateur\programmes\menu démarrer"

qui est ce que vous devez entrer si les extensions sont désactivées.

#### CHKDSK/?

Vérifie un disque et affiche un rapport d'état.

CHKDSK [volume[[chemin]nom\_de\_fichier]] [/F] [/V] [/R] [/B] [/L[:taille]]

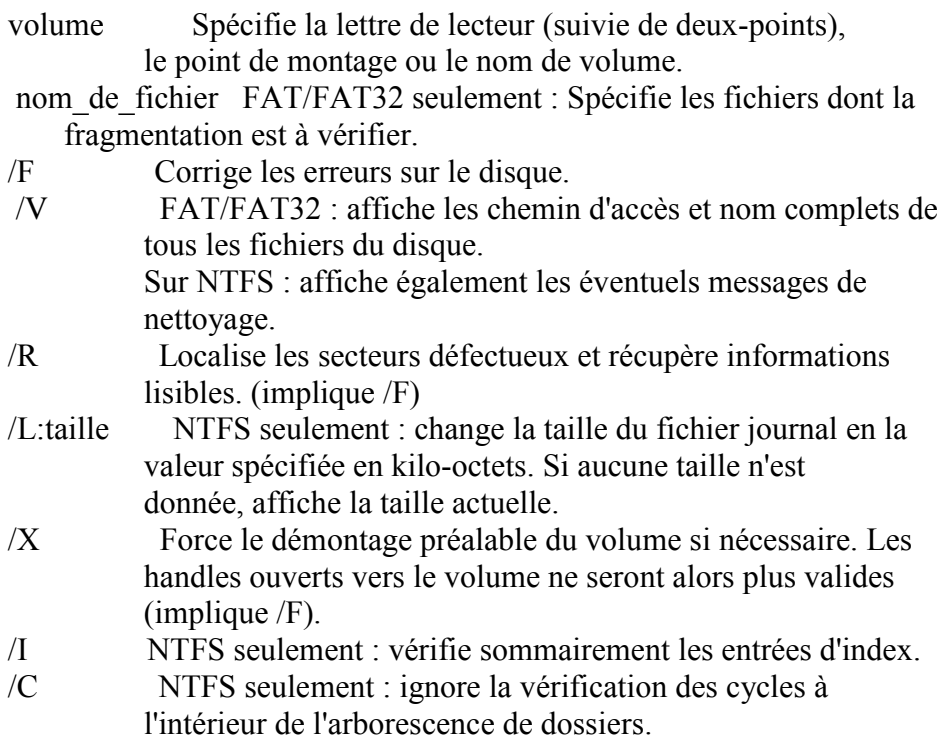

Les options /I ou /C réduisent le temps d'exécution de CHKDSK en ignorant certaines vérifications sur le volume.

# CLS/?

Efface l'écran.

CLS

# CMD/?

Démarre une nouvelle instance de l'interpréteur de commandes de Windows XP

CMD [/A | /U] [/Q] [/D] [/E:ON | /E:OFF] [/F:ON | /F:OFF] [/V:ON | /V:OFF]  $[[/S]$   $[/C]$   $/K]$  chaîne]

- /C Exécute la commande donnée par la chaîne de caractères puis se termine
- /K Exécute la commande donnée par la chaîne de caractères puis reste actif
- /S Modifie le traitement de la chaîne après /C ou /K (voir ci-dessous)
- /Q Exécute (sans interactions) la commande donnée puis reste actif
- /D Désactive l'exécution de AutoRun à partir du Registre (voir ci-dessous)
- /A Redirige la sortie de commandes internes vers un canal ou un fichier ANSI
- /U Redirige la sortie de commandes internes vers un canal ou un fichier UNICODE
- /T:fg, Change la couleur du premier ou de l'arrière plan (voir aussi COLOR /?)
- /E:ON Active les extensions de commande (voir ci-dessous)
- /E:OFF Désactive les extensions de commande (voir ci-dessous)
- /F:ON Active les caractères de fin des noms de fichiers et de répertoires (voir ci-dessous)
- /F:OFF Désactive les caractères de fin des noms de fichiers et de répertoires (voir ci-dessous)
- /V:ON Active l'expansion retardée des variables d'environnement en utilisant ! comme délimitation.

 Par exemple, /V:ON permet à !var! de développer la variable var à l'exécution. La syntaxe var développe les variables lorsqu'elles sont entrées, ce qui est différent lorsque utilisé à l'intérieur d'une boucle FOR.

/V:OFF Désactive l'expansion retardée des variables d'environnement.

Remarquez que des commandes multiples séparées par le séparateur '&&' sont acceptées comme une chaîne si elles sont entre guillemets. Pour des raisons de compatibilité, /X est identique à /E:ON, /Y est pareil que /E:OFF et /R est identique à /C. Toute autre option est ignorée.

Si /C ou /K est indiqué, alors le reste de la ligne de commande est traité avec la logique suivante pour prendre en compte les guillemets (") :

 1. Si toutes les conditions suivantes sont respectées, alors les guillemets de la ligne de commande sont conservés :

- pas d'option /S
- exactement deux caractères guillemet
- aucun caractère spécial entre les deux caractères guillemet, un caractère spécial étant :  $<( )@^{\wedge}$
- il y a un ou plusieurs espaces entre les deux caractères guillemet
- la chaîne comprise entre les deux guillemets est le nom d'un fichier exécutable.
- 2. Dans le cas contraire, l'ancien comportement vérifiera si le premier caractère est un caractère guillemet et si tel est le cas, enlèvera le premier caractère et le dernier caractère guillemet de la ligne de commande, préservant tout texte se trouvant après le dernier caractère guillemet.

Si /D n'a PAS été spécifié dans la ligne de commande, alors CMD.EXE démarrera

en recherchant les variables du Registre REG\_SZ/REG\_EXPAND\_SZ suivantes et si l'une ou les deux sont présentes, elles seront exécutées en priorité.

HKEY\_LOCAL\_MACHINE\Software\Microsoft\Command Processor\AutoRun

et/ou

HKEY\_CURRENT\_USER\Software\Microsoft\Command Processor\AutoRun

Les extensions de commandes sont activées par défaut. Vous pouvez également les désactiver pour une exécution particulière en utilisant l'option /E:OFF. Vous pouvez les activer ou désactiver pour toutes les exécutions de CMD.EXE sur une machine ou pour un utilisateur en fixant l'une ou les deux valeurs REG\_DWORD suivantes du Registre :

HKEY\_LOCAL\_MACHINE\Software\Microsoft\Command Processor\EnableExtensions

et/ou

HKEY\_CURRENT\_USER\Software\Microsoft\Command Processor\EnableExtensions

à 0x1 ou 0x0 (en utilisant REGEDT32.EXE). Les paramètres spécifiques de l'utilisateur sont prioritaires sur ceux de la machine. Les options de la ligne de commande ont préséance sur les paramètres du Registre.

Les extensions de commandes impliquent des modifications ou des additions dans les commandes suivantes :

 DEL ou ERASE COLOR CD ou CHDIR MD ou MKDIR PROMPT PUSHD POPD **SET SETLOCAL**  ENDLOCAL IF FOR CALL. **SHIFT**  GOTO START (inclut également des modifications dans l'appel externe de commande) ASSOC FTYPE

Pour obtenir des détails spécifiques, entrez /? Nom\_de\_commande.

L'expansion retardée de variables d'environnement n'est PAS activée par défaut. Vous pouvez l'activer ou la désactiver pour une utilisation particulière de CMD.EXE avec l'option /F:ON ou /F:OFF. Vous pouvez l'activer ou la désactiver pour toute utilisation de CMD.EXE sur un ordinateur ou pour un utilisateur en fixant avec REGEDT32.EXE l'une ou les deux valeurs REG\_DWORD suivantes du Registre :

HKEY\_LOCAL\_MACHINE\Software\Microsoft\Command Processor\DelayedExpansion

et/ou

HKEY\_CURRENT\_USER\Software\Microsoft\Command Processor\DelayedExpansion

à la valeur 0x1 ou 0x0. Les paramètres spécifiques à l'utilisateur sont prioritaires sur les paramètres de l'ordinateur. Les options de la ligne de commande ont priorité sur les paramètres du Registre.

Si l'expansion retardée de variables d'environnement est activée, un point d'exclamation peut être utilisé pour remplacer la valeur d'une variable d'environnement lors de l'exécution.

La terminaison des noms de fichiers et de répertoires N'est PAS activée par défaut. Vous pouvez l'activer ou la désactiver pour une instance particulière de CMD.EXE avec l'option /F:ON ou /F:OFF. Vous pouvez l'activer ou la désactiver pour toutes les instances de CMD.EXE sur un ordinateur ou pour un utilisateur en fixant avec REGEDT32.EXE l'une ou les deux valeurs REG\_DWORD suivantes du Registre :

HKEY\_LOCAL\_MACHINE\Software\Microsoft\Command Processor\CompletionChar HKEY\_LOCAL\_MACHINE\Software\Microsoft\Command Processor\PathCompletionChar

et/ou

HKEY\_CURRENT\_USER\Software\Microsoft\Command Processor\CompletionChar HKEY\_CURRENT\_USER\Software\Microsoft\Command Processor\PathCompletionChar

à la valeur hexadécimale d'un caractère de contrôle à utiliser pour une fonction particulière (par exemple : 0x4 représente Ctrl+D et 0x6, Ctrl+F). Les paramètres spécifiques de l'utilisateur sont prioritaires sur ceux de l'ordinateur. Les options de la ligne de commande ont préséance sur les paramètres du Registre.

Si la terminaison est activée avec l'option /F:ON, les deux caractères de contrôle utilisés sont Ctrl+D pour la terminaison des noms de répertoire et Ctrl+F pour la terminaison des noms de fichiers. Pour désactiver un caractère de terminaison particulier dans le Registre, utilisez la valeur pour l'espace (0x20) qui n'est pas valide en tant que caractère de contrôle.

La terminaison est appelée lorsque vous entrez l'un des deux caractères de contrôle. La fonction de terminaison prend le chemin figurant à gauche du curseur, y ajoute un caractère générique s'il n'y en a pas déjà et crée une liste des chemins correspondants. Cette fonction affiche ensuite le premier chemin de la liste. Si aucun chemin ne correspond, elle émet un son et n'affiche rien. Ensuite, si vous pressez le même caractère de contrôle plusieurs fois, vous verrez les chemins successifs correspondants de la liste précédente. Si vous appuyez sur la touche Majuscule et le caractère de contrôle, vous verrez la liste dans le sens contraire. Si vous modifiez la ligne de quelque façon que ce soit et appuyez à nouveau sur le caractère de contrôle, la liste enregistrée de chemins correspondants est ignorée et une nouvelle liste est générée. De même, une nouvelle liste sera créée si vous passez de la terminaison des noms de fichiers à celle des noms de répertoire La seule différence entre les deux caractères de contrôle est que la terminaison des noms de fichiers fonctionne pour les noms de fichiers et les noms de répertoires alors que la terminaison des noms de répertoires ne fonctionne que pour les noms de répertoires. Si la terminaison des noms de fichiers est utilisée sur des commandes de répertoires internes (CD, MD ou R alors la terminaison des noms de répertoires est active.

Le code de terminaison traite correctement les noms de fichiers contenant de espaces ou d'autres caractères spéciaux, en plaçant des guillemets autour de chemins correspondants. Si vous reculez le curseur et appelez ensuite la terminaison, le texte à droite du curseur lorsque la terminaison est demandé est ignoré.

Les caractères spéciaux qui requièrent des guillements sont :

 <espace>  $&()$ []{}^=;!'+,`~

#### COLOR/?

Change les couleurs par défaut du premier et de l'arrière plan de la console.

COLOR [attr]

attr Spécifie les attributs de couleurs de l'apparence de la console

Les attributs de couleurs sont spécifiés par DEUX chiffres hexadécimaux -- le premier correspond à l'arrière plan, le second au premier plan. Chaque chiffre peut prendre n'importe quelle de ces valeurs :

 $0 = \text{Noir}$   $8 = \text{Gris}$  $1 =$ Bleu foncé  $9 =$ Bleu clair  $2 = Vert$   $A = Vert$  clair  $3 = Bleu-gris$  B = Cyan  $4 = \text{Marron}$   $C = \text{Rouge}$  $5 =$  Pourpre  $D =$  Rose  $6 =$ Kaki  $E =$ Jaune  $7 =$  Gris clair  $F =$  Blanc

Si aucun argument n'est donné, cette commande restaure les couleurs sélectionnées au moment où CMD.EXE a été ouvert. Cette valeur vient soit de la fenêtre de la console, du commutateur en ligne de commande /T, ou de la valeur DefaultColor du registre.

La commande COLOR met ERRORLEVEL à 1 si vous tentez de l'exécuter avec la même couleur pour l'arrière et le premier plan.

Exemple : "COLOR fc" affiche du rouge sur du blanc

# COMP/?

Compare le contenu de deux fichiers ou ensembles de fichiers.

COMP [donnée1] [donnée2] [/D] [/A] [/L] [/N=nombre] [/C] [/OFF [LINE]]

donnée1 Spécifie endroit et noms des premiers fichiers à comparer.

donnée2 Spécifie endroit et noms des deuxièmes fichiers à comparer.

/D Affiche les différences sous forme décimale.

/A Affiche les différences sous forme de caractères ASCII.

/L Affiche les numéros de ligne des différences.

/N=nombre Compare seulement 'nombre' premières lignes dans chaque fichier.

/C Ignore la casse des lettres ASCII en comparant des fichiers.

 /OFF[LINE] Ne pas ignorer les fichiers dont l'attribut hors connexion a été ré glé.

Comparaison d'ensembles de fichiers : utilisez des caractères génériques pour donnée1 et donnée2.

# COMPACT/?

Affiche ou altère la compression de fichiers sur les partitions NTFS.

COMPACT  $[|C|/U]$   $[|T|/|A]$   $[|T|]$   $[|F]$   $[|Q]$   $[nom$  de fichier  $[...]$ 

- /C Compresse les fichiers spécifiés. Les répertoires seront marqués pour que les fichiers ajoutés plus tard soient compressés.
- /U Décompresse les fichiers spécifiés. Les répertoires seront marqués pour que les fichiers ajoutés plus tard ne soient pas compressés.
- /S Effectue l'opération spécifiée sur les fichiers correspondants dans le répertoire donné et tous les sous-répertoires. Le répertoire par défaut est le répertoire en cours.
- /A Affiche les fichiers avec les attributs Caché ou Système. Ces fichiers sont omis par défaut.
- /I Continue d'effectuer l'opération spécifiée même après que des erreurs se soient produites. Par défaut, COMPACT s'arrête lorsqu'une erreur se produit.
- /F Force l'opération de compression sur tous les fichiers spécifiés même sur ceux qui ont déjà été compressés. Les fichiers déjà compressés sont ignorés par défaut.
- /Q Ne reporte que les informations essentielles.

nom\_de\_fichier Spécifie un modèle, un fichier, ou un répertoire.

 Utilisé sans paramètres, COMPACT affiche l'état de compression du répertoire en cours et de tous les fichiers qu'il contient. Vous pouvez utiliser plusieurs noms de fichiers et des caractères génériques. Vous devez mettre des espaces entre les paramètres multiples.

### CONVERT/?

Convertit les volumes FAT en NTFS.

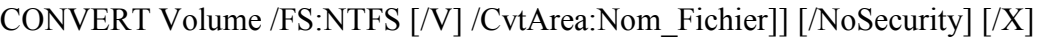

- Volume Spécifie la lettre de lecteur (suivie de deux-points), le point de montage ou le nom de volume.
- /FS:NTFS Spécifie que le volume doit être converti en NTFS.
- /V Spécifie que CONVERT doit être exécuté en mode documenté.
- /CvtArea:Nom\_Fichier

Défini un fichier contigu dans le répertoire

racine pour recevoir les fichiers système NTFS.

- /NoSecurity Spécifie les fichiers convertis et les paramètres de sécurité de répertoires accessibles par tout le monde.
- /X Force le volume à être démonté d'abord si nécessaire. Tous les handles ouverts vers le volume ne seront plus valides.

### COPY/?

Copie un ou plusieurs fichiers sur un autre emplacement.

COPY  $[7D] [7V] [7N] [7V] [-Y] [7Z] [7A] [8]$  source  $[7A] [7B]$  $[+$  source  $[/A \, |/B] \, [+ \, ...]$ ] [cible  $[/A \, |/B]$ ]

- source Fichier(s) à copier.
- /A Indique un fichier texte ASCII.
- /B Indique un fichier binaire.
- /D Permet au fichier cible d'être créé sans être codé
- cible Répertoire et/ou nom de fichier cible.
- /V Vérifie l'écriture du ou des fichiers cible.
- /N Utilise un nom de fichier court, s'il est disponible, lors de la copie d'un fichier ayant un nom supérieur à 8.3 caract.
- /Y Supprime la confirmation de remplacement d'un fichier cible existant.
- /-Y Demande une confirmation pour remplacer un fichier cible existant.
- /Z Copie les fichiers réseau en mode redémarrage.

L'option /Y peut être prédéfinie dans la variable d'environnement COPYCMD. Il est possible d'annuler cela avec l'option /-Y de la ligne de commande. Par défaut, l'utilisateur est invité à confirmer le remplacement à moins que la commande COPY ne soit exécutée à partir d'un fichier de commandes.

Pour concaténer des fichiers, spécifiez un seul fichier cible et plusieurs

fichiers source (avec caractères génériques ou fichier1+fichier2+fichier3).

# DATE/?

Affiche ou modifie la date.

### DATE [date]

Entrez DATE sans paramètres pour afficher la date système et être invité à la modifier. Appuyez sur ENTRÉE pour conserver la même date.

Si les extensions de commandes sont activées, la commande DATE prend en charge le commutateur /T qui fait que la commande n'indique que la date, sans demander d'en entrer une nouvelle.

### DEL/?

Supprime un ou plusieurs fichiers.

DEL [/P] [/F] [/S] [/Q] [/A[[:]attributs]] noms ERASE [/P] [/F] [/S] [/Q] [/A[[:]attributs]] noms

- noms Spécifie une liste d'un ou plusieurs fichiers ou répertoires. Les caractères génériques peuvent être utilisés pour supprimer plusieurs fichiers. Si un répertoire est spécifié, tous les fichiers qu'il contient seront supprimés.
- /P Demande une confirmation avant de supprimer un fichier.
- /F Force la suppression de fichiers en lecture seule.
- /S Supprime les fichiers dans tous les sous-répertoires.
- /Q Pas de confirmation avant suppression avec car. génériques.
- /A Suppression en fonction des attributs

attributs R Fichiers en lecture seule S Fichiers système

- H Fichiers cachés A Fichiers prêts pour archive
- Préfixe de négation

Si les extensions de commandes sont activées, DEL et ERASE sont modifiées comme suit :

La logique d'affichage du commutateur /S est inversée. Elle

n'affiche que les fichiers supprimés, et pas ceux qui n'ont pas été trouvés.

### DIR/?

Affiche une liste de fichiers et de sous-répertoires dans un répertoire.

DIR [lecteur:][chemin][nom\_de\_fichier] [/A[[:]attributs]] [/B] [/C] [/D] [/L]  $[N]$  [/O[[:]tri]] [/P] [/Q] [/S] [/T[[:]heure]] [/W] [/X] [/4]

[lecteur:][chemin][nom\_de\_fichier]

Spécifie le lecteur, le répertoire et/ou fichiers à lister.

 /A Affiche les fichiers dotés des attributs spécifiés. attributs D Répertoires R Lecture seule

- H Caché A Archive
- S Système Préfixe de négation
- /B Utilise le format abrégé (noms des fichiers).
- /C Affiche le séparateur de milliers pour les tailles de fichiers. Ceci est la valeur par défaut. Utilisez /-C pour désactiver l'affichage du séparateur.
- /D Sur cinq colonnes avec fichiers triés par colonne.
- /L Affiche en minuscules.
- /N Nouveau format longue liste où les noms de fichiers sont à droite.
- /O Affiche les fichiers selon un tri spécifié.
- tri N Nom (alphabétique) S Taille (ordre croissant)
	- E Extension (alphabétique) D Date et heure (chronologique)
	- G Répertoires en tête Préfixe en ordre indirect
- /P Arrêt après l'affichage d'un écran d'informations.
- /Q Affiche le nom du propriétaire du fichier.
- /S Affiche les fichiers d'un répertoire et de ses sous-répertoires.
- /T Contrôle le champ heure affiché ou utilisé dans le tri.
- heure C Création
	- A Dernier accès
	- W Dernière écriture
- /W Affichage sur cinq colonnes.
- /X Affiche les noms courts générés pour les noms de fichier non 8.3 car. Ce format est celui de /N avec le nom court inséré avant le nom long. S'il n'y a pas de nom court, des espaces seront affichés à la place.
- /4 Affiche l'année sur quatre chiffres.

Les commutateurs peuvent être préconfigurés dans la variable d'environnement DIRCMD. Pour les ignorer, les préfixer avec un trait d'union. Par exemple /-W.

# DISKCOMP/?

Compare le contenu de deux disquettes.

DISKCOMP [lecteur1: [lecteur2:]]

 $U:\rightarrow$ diskcopy/?

Copie le contenu d'une disquette vers une autre.

DISKCOPY [lecteur1: [lecteur2:]] [/V]

/V Vérifie que les informations sont copiées correctement.

Les deux disquettes doivent être du même type. Vous pouvez spécifier le même lecteur pour lecteur1 et lecteur2.

# DOSKEY/?

Édite des lignes de commande, mémorise des commandes Windows XP et crée des macros. DOSKEY [/REINSTALL] [/LISTSIZE=taille] [/MACROS[:ALL | :nom\_d'exe]] [/HISTORY] [/INSERT | /OVERSTRIKE] [/EXENAME=nom\_d'exe] [/MACROFILE=nom\_de\_fichier] [nom\_de\_macro=[texte]]

 /REINSTALL Installe une nouvelle copie de Doskey. /LISTSIZE=taille Définit la taille du tampon d'historique des commandes /MACROS Affiche toutes les macros de Doskey. /MACROS:ALL Affiche toutes les macros de Doskey de tous les exécutables qui en ont. /MACROS:nom\_d'exe Affiche toutes les macros de Doskey d'un exécutable. /HISTORY Affiche toutes les commandes stockées dans la mémoire. /INSERT Insertion dans l'ancien texte du nouveau texte entré. /OVERSTRIKE Spécifie que le nouveau texte remplace l'ancien. /EXENAME=nom\_d'exe Spécifie l'exécutable. /MACROFILE=nom\_de\_fic. Spécifie un fichier de macros à installer. nom de macro Spécifie un nom pour une macro que vous créez. texte Spécifie des commandes que vous voulez enregistrer.

Flèches HAUT/BAS rappellent les commandes ; ÉCHAP efface la ligne ; F7 affiche l'historique ; ALT+F7 efface l'historique ; F8 recherche dans l'historique ; F9 choisit une commande par son nombre ; ALT+F10 efface les déf. de macros.

Les codes spéciaux suivants s'utilisent pour définir les macros Doskey : \$T Séparateur de commande. Autorise plusieurs commandes dans une macro. \$1-\$9 Paramètres de batch. Comme %1-%9 dans les programmes de commandes. \$\* Équivaut à tout ce qui suit le nom de macro sur la ligne de commande.

### ECHO/?

Affiche des messages ou active/désactive l'affichage des commandes.

 ECHO [ON | OFF] ECHO [message]

ECHO sans paramètres affiche l'état en cours de la commande.

#### ENDLOCAL/?

Arrête la localisation des changements de l'environnement dans un fichier de commandes. Les changements effectués après ENDLOCAL ne sont pas localisés au fichier ; les valeurs précédentes ne sont pas rétablies après que le fichier de commandes ait terminé son exécution.

ENDLOCAL

Si les extensions de commandes sont activées, ENDLOCAL est modifié comme suit :

Si le SETLOCAL correspondant active ou désactive les extensions de commandes en utilisant les nouvelles options ENABLEEXTENSIONS ou DISABLEEXTENSIONS, alors

après ENDLOCAL, l'état activé/désactivé des extensions de commandes sera restauré à la valeur qu'il avait avant l'exécution de la commande SETLOCAL correspondante.

#### ERASE/?

Supprime un ou plusieurs fichiers.

# DEL  $[$ /P $]$  $[$ /F $]$  $[$ /S $]$  $[$ /Q $]$  $[$ /A $[$  $]$ : $]$ attributs $]$  $]$  noms ERASE [/P] [/F] [/S] [/Q] [/A[[:]attributs]] noms

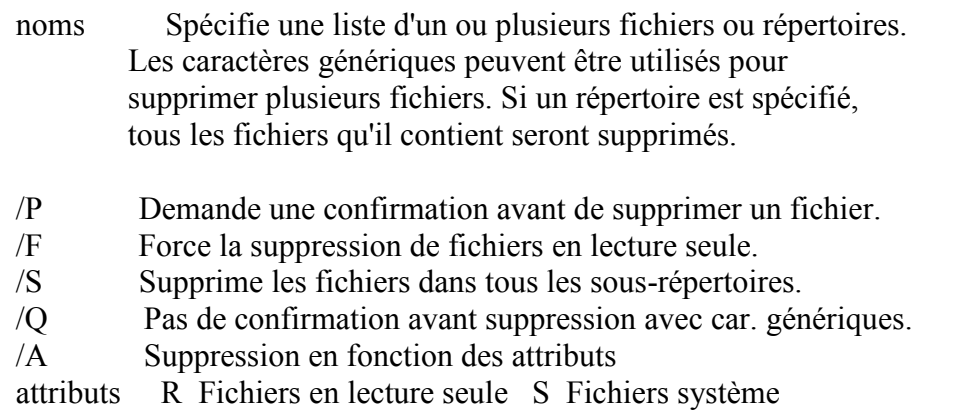

H Fichiers cachés A Fichiers prêts pour archive

- Préfixe de négation

Si les extensions de commandes sont activées, DEL et ERASE sont modifiées comme suit :

La logique d'affichage du commutateur /S est inversée. Elle

n'affiche que les fichiers supprimés, et pas ceux qui n'ont pas été trouvés.

 $U:\searrow$ exit/?

Quitte le programme CMD.EXE (interpréteur de commandes) ou les script batch en cours.

EXIT [/B] [CodeSortie]

- /B Spécifie la sortie du fichier script en cours au lieu de CMD.EXE. Si exécutée à l'extérieur d'un fichier batch, cette option terminera CMD.EXE
- CodeSortie Spécifie un nombre. Si /B est utilisé, le paramètre ERRORLEVEL est fixé à ce nombre. Lors de la sortie de CMD.EXE, ce nombre correspond au code de sortie du processus.

# FC/?

.

Compare deux fichiers ou ensembles de fichiers et affiche les différences entre eux

FC  $[A][C][L][L]$   $[/L]$   $[/N][/OFF[LINE]][/T][/U][/W][/nnn]$ [lect1:][chemin1]fichier1 [lect2:][chemin2]fichier2 FC /B [lect1:][chemin1]fichier1 [lect2:][chemin2]fichier2

- /A Affiche la 1ère et dernière ligne de chaque ensemble de différences
- /B Effectue une comparaison binaire.
- /C Ignore la casse.
- /L Compare les fichiers en tant que texte ASCII.
- /LBn Définit le nombre maximal de différences consécutives comme égal au nombre de lignes spécifié.
- /N Affiche les numéros de ligne pour une comparaison ASCII.

 /OFF[LINE] Ne pas ignorer les fichiers dont l'attribut hors connexion a été ré glé.

/T Ne convertit pas les tabulations en espaces.

- /U Compare les fichiers en tant que fichiers texte UNICODE.
- /W Comprime les blancs (tabulations et espaces) pour la comparaison.
- /nnnn Spécifie le nombre de lignes consécutives qui doivent correspondre après une différence.
- [lect1:][chemin1]fichier1

Spécifie le premier fichier ou ensemble de fichiers à comparer.

[lect2:][chemin2]fichier2

Spécifie le second fichier ou ensemble de fichiers à comparer.

#### FIND/?

Recherche une chaîne de texte dans un ou des fichiers.

FIND [/V] [/C] [/N] [/I][/OFF[LINE]] "chaîne" [[lecteur:][chemin]nom\_de\_fichier[ ...]]

- /V Affiche toutes les lignes ne contenant pas la chaîne spécifiée.
- /C Affiche seulement le nombre de lignes contenant la chaîne.
- /N Affiche les numéros de ligne avec les lignes affichées.
- /I Ignore la casse lors de la recherche de la chaîne.

 /OFF[LINE] Ne pas ignorer les fichiers dont l'attribut hors connexion a été ré glé.

"chaîne" Spécifie la chaîne de texte à trouver.

[lecteur:][chemin]nom\_de\_fichier

Spécifie un ou des fichiers pour la recherche.

Sans nom de chemin, FIND recherche le texte entré à l'invite ou redirigé depuis une autre commande.

### FINDSTR/?

Recherche de chaînes de caractères dans les fichiers.

#### FINDSTR [/B] [/E] [/L] [/R] [/S] [/I] [/X] [/V] [/N] [/M] [/O] [/P] [/F:fichier] [/C:chaîne] [/G:fichier] [/D:liste de répertoires] [/A:attributs de couleur] [chaînes]

[[lecteur:][chemin]nom de fichier[ ...]]

- /B Recherche l'élément s'il est en début de ligne.
- /E Recherche l'élément s'il est en fin de ligne.
- /L Recherche les chaînes littéralement.
- /R Recherche les chaînes en tant qu'expressions.
- /S Recherche les fichiers correspondants dans le répertoire actif

et dans tous ses sous-répertoires.

- /I Spécifie que la recherche ne doit pas tenir compte de la casse.
- /X Affiche les lignes correspondant parfaitement.
- /V N'affiche que les lignes non correspondantes.
- /N Affiche le numéro de ligne devant chaque ligne correspondante.
- /M Affiche uniquement le nom des fichiers contenant des chaînes correspondantes.
- /O Affiche le décalage des caractères pour chaque ligne correspondante.
- /P Ignore les fichiers ne contenant pas de caractères affichables.

 /OFFLINE Ne pas ignorer les fichiers dont l'attribut hors connexion a été réglé.

- /A:attr Spécifie l'attribut de couleur avec 2 chiffres hexadécimaux. Entrez "color /?".
- /F:fichier Lit la liste des fichiers dans le fichier spécifié (/ pour la console).
- /C:chaîne Recherche la chaîne spécifiée littéralement.
- /G:fichier Obtient les chaînes à rechercher à partir du fichier spécifié (/ pour la console).
- /D:rép Recherche dans une liste de répertoires délimitée par des points-virgules.

chaînes Chaînes à rechercher.

[lecteur:][chemin]nom de fichier

Spécifie les fichiers dans lesquels effectuer la recherche.

Utilisez des espaces pour séparer plusieurs chaînes à rechercher, sauf si l'argument est précédé de /C.

Exemple : 'FINDSTR "bonne journée" x.y' recherche "bonne" ou "journée" dans le fichier x.y. 'FINDSTR /C:"bonne journée" x.y' recherche "bonne journée" dans le fichier x.y.

Petit guide des options usuelles :

- . Caractère joker = tout caractère<br>  $\frac{1}{2}$   $\frac{1}{2}$   $\frac{1}{2}$   $\frac{1}{2}$   $\frac{1}{2}$   $\frac{1}{2}$   $\frac{1}{2}$   $\frac{1}{2}$   $\frac{1}{2}$   $\frac{1}{2}$   $\frac{1}{2}$   $\frac{1}{2}$   $\frac{1}{2}$   $\frac{1}{2}$   $\frac{1}{2}$   $\frac{1}{2}$   $\frac{1}{2}$   $\frac{1}{2}$   $\frac{1$
- Répétition : zéro occurrences ou plus du caractère ou de la classe précédents<br>
A Emplacem
- Emplacement : début de ligne
- \$ Emplacement : fin de ligne

[classe] Classe de caractères : tout caractère du jeu

[^class] Classe inverse : tout caractère n'appartenant pas au jeu

[x-y] Limites : tout caractère dans les limites spécifiées

 $\mathbf{x}$  Échappement : utilisation littérale du métacaractère x

\<xyz Emplacement : début du mot

xyz\> Emplacement : fin du mot

Pour obtenir des informations complètes sur les options usuelles FINDSTR, reportez-vous à la Référence des commandes en ligne.

### FOR/?

Exécute une commande donnée pour chaque fichier d'un ensemble de fichiers.

FOR %variable IN (ensemble) DO commande [paramètres]

 %variable Spécifie un paramètre remplaçable par une seule lettre. (ensemble) Ensemble de fichiers. Caractères génériques autorisés. commande Commande à exécuter pour chaque fichier. paramètres Liste des paramètres ou des options pour la commande spécifiée.

Pour utiliser la commande FOR dans un programme de commandes, spécifiez %%variable au lieu de %variable. Les noms de variables respectent la casse, donc %i est différent de %I.

Si les extensions de commandes sont activées, les formes supplémentaires suivantes sont prises en charge pour la commande FOR :

FOR /D %variable IN (ensemble) DO commande [paramètres]

 Si ensemble contient des caractères génériques, alors la correspondance se fait sur les noms de répertoires au lieu des noms de fichiers.

FOR /R [[lecteur:]chemin] %variable IN (ensemble) DO commande [paramètres]

 Parcourt l'arborescence de répertoires depuis la racine [lecteur:]chemin, en exécutant FOR dans chaque répertoire de l'arborescence. Si aucun répertoire n'est spécifié après /R alors le répertoire en cours est utilisé. Si ensemble est seulement un point (.) alors seule l'arborescence de répertoires sera énumérée.

FOR /L %variable IN (début,pas,fin) DO commande [paramètres]

 L'ensemble est une séquence de chiffres allant de début à fin, incrémenté de pas. Ainsi (1,1,5) génère la séquence 1 2 3 4 5 et (5,-1,1) génère la séquence (5 4 3 2 1)

FOR /F ["options"] %variable IN (ensemble-fichiers) DO commande [paramètres] FOR /F ["options"] %variable IN ("chaîne") DO commande [paramètres] FOR /F ["options"] %variable IN ('commande') DO commande [paramètres]

ou, si l'options usebackq est utilisée :

FOR /F ["options"] %variable IN (ensemble-fichiers) DO commande [paramètres] FOR /F ["options"] %variable IN ('chaîne') DO commande [paramètres] FOR /F ["options"] %variable IN (`commande`) DO commande [paramètres]

 ensemble-fichiers est un ou plusieurs noms de fichiers. Chaque fichier est ouvert, lu et traité avant de passer au fichier suivant de ensemble-fichiers. Le traitement consiste à lire dans le fichier, le découper en lignes individuelles de texte puis analyser chaque ligne en zéro ou plusieurs parties. Le corps de la boucle FOR est ensuite appelé avec la ou les valeurs de variables prenant la valeur de la ou des parties

 trouvées. Par défaut, /F transmet la première partie séparée par un blanc dans chaque ligne de chaque fichier. Les lignes vides sont ignorées. Vous pouvez outrepasser le comportement d'analyse par défaut en spécifiant le paramètre optionnel "options". Ceci est une chaîne entre guillemets contenant un ou plusieurs mots-clés spécifiant diverses options d'analyse. Les mots-clés sont :

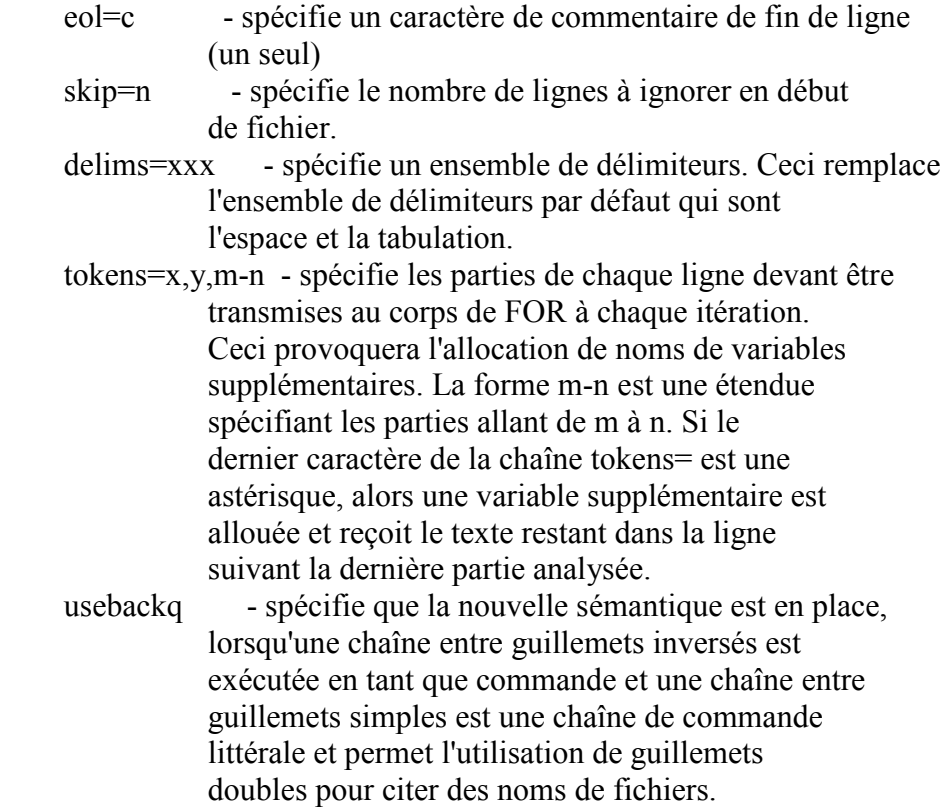

Quelques exemples explicatifs :

FOR /F "eol=; tokens=2,3\* delims=, " %i in (monfich.txt) do @echo %i %j %k

 analyse chaque ligne de monfich.txt, en ignorant les lignes commençant par un point-virgule, en transmettant les 2nde et 3ème parties de chaque ligne au corps de FOR, les parties étant délimitées par des virgules et/ou espaces. Notez que le corps de FOR référence %i pour l'obtention de la 2nde partie, %j pour l'obtention de la 3ème partie et %k pour l'obtention des parties restantes après la 3ème. Pour les noms de fichiers contenant des espaces, placez les noms de fichiers entre guillemets doubles. Afin d'utiliser ainsi les guillemets doubles, vous devez également utiliser l'option usebackq, faute de quoi les guillemets doubles seraient interprétés comme définissant une chaîne littérale à analyser.

 %i est déclarée explicitement dans la déclaration FOR et %j et %k sont déclarées implicitement via l'option tokens=. Vous pouvez spécifier jusqu'à 26 paries via la ligne tokens=, tant que cela ne provoque pas de tentative de déclaration de variable plus élevée que la lettre 'z'

 ou 'Z'. Souvenez-vous que les variables de FOR se composent de lettres, tiennent compte de la casse, sont globales et que plus de 52 ne peuvent pas être actives à la fois.

 Vous pouvez aussi utiliser la logique d'analyse FOR /F sur une chaîne en plaçant ensemble-fichiers entre guillemets entre les parenthèses, en utilisant des guillemets simples. Elle sera traitée comme une ligne d'entrée simple provenant d'un fichier puis analysée.

 Enfin, vous pouvez utiliser la commande FOR /F pour analyser les données en sortie d'une commande. Faites ceci en plaçant des guillemets inversés autour de ensemble-fichiers entre les parenthèses. Elle sera traitée comme une ligne de commande transmise à un CMD.EXE enfant et la sortie est gardée en mémoire et analysée comme s'il s'agissait d'un fichier. Ainsi l'exemple suivant :

FOR /F "usebackq delims==" %i IN (`ensemble`) DO @echo %i

 énumérerait les noms de variables d'environnement de l'environnement en cours.

De plus, la substitution de références de variables FOR a été améliorée. Vous pouvez maintenant utiliser la syntaxe optionnelle suivante :

- $\%$  étend  $\%$ I en supprimant les guillemets (")
- $\%$  étend  $\%$ I en nom de chemin d'accès reconnu
- %~dI étend %I en lettre de lecteur uniquement
- $\%$  étend  $\%$ I en chemin d'accès uniquement
- $%~nI$  étend %I en nom de fichier uniquement
- $\frac{\%}{\%}$  étend %I en extension de fichier uniquement<br>  $\frac{\%}{\%}$  chemin étendu contenant uniquement des non
- chemin étendu contenant uniquement des noms courts
- $\%$ ~aI étend %I en attributs du fichier
- $\%$ ~tI étend %I en date/heure du fichier
- $\%$ ~zI étend %I en taille du fichier
- %~\$PATH:I parcourt les répertoires de la variable d'environnement PATH et étend %I en nom du premier fichier reconnu trouvé. Si le nom de la variable d'environnement n'est pas défini ou que le fichier n'est pas trouvé par la recherche, alors ce modificateur étend en chaîne vide

Vous pouvez combiner les modificateurs pour obtenir des résultats composés :

- %~dpI étend %I en lettre de lecteur et chemin d'accès uniquement
- %~nxI étend %I en nom de fichier et extension uniquement
- $\%$ -fsI étend %I en nom de chemin complet avec noms courts uniquement
- %~dp\$PATH:i parcourt les répertoires listés dans la variable d'environnement PATH à la recherche de %I et étend en lettre de lecteur du premier trouvé.

%~ftzaI - étend %I en DIR comme ligne en sortie

Dans les exemples ci-dessus %I et PATH peuvent être remplacés par d'autres valeurs valides. La syntaxe %~ se termine par un nom de variable FOR valide. Le choix de noms de variables en majuscules comme %I facilite la lecture et empêche toute confusion avec les modificateurs qui ne tiennent pas compte de la casse.

#### FORMAT/?

Formate un disque utilisable avec Windows XP.

FORMAT volume [/FS:sys\_fich] [/V:nom\_volume] [/Q] [/A:taille] [/C] [/X] FORMAT volume [/V:nom\_volume] [/Q] [/F:taille] FORMAT volume [/V:nom\_volume][/Q][/T:pistes /N:secteurs] FORMAT volume [/V:nom\_volume][/Q] FORMAT volume [/Q] volume Spécifie la lettre de lecteur (suivie de deux-points), le point de montage ou le nom de volume. /FS:sys\_fich Spécifie le type de système de fichiers (FAT, FAT32 ou NTFS). /V:nom\_de\_volume Spécifie le nom de volume. /Q Effectue un formatage rapide. /C NTFS uniquement : Les fichiers créés sur le nouveau volume ser ont compressés par défaut. /X Force le volume à être démonté d'abord si nécessaire. Tous les descripteurs ouverts sur le volume ne seront plus valides. /A:taille Remplace la taille d'unité d'allocation par défaut. Les paramètres par défaut sont très fortement recommandés dans le cas général. NTFS gère 512, 1024, 2048, 4096, 8192, 16 Ko, 32 Ko, 64 Ko. FAT gère 512, 1024, 2048, 4096, 8192, 16 Ko, 32 Ko, 64 Ko.  $(128$  Ko, 256 Ko pour taille de secteur  $> 512$  octets). FAT32 gère 512, 1024, 2048, 4096, 8192, 16 Ko, 32 Ko, 64 Ko. (128 Ko, 256 Ko pour taille de secteur > 512 octets). Notez que les systèmes de fichiers FAT et FAT32 imposent les restrictions suivantes sur le nombre de clusters par volum e :  $FAT \cdot$  nombre de clusters  $\leq 65526$  FAT32 : 65526 < nombre de clusters < 4177918 Le formatage cessera immédiatement s'il est jugé que les condi tions ci-dessus ne peuvent pas être remplies en utilisant la taille de clusters spécifiée.

La compression NTFS n'est pas prise en charge pour les

tailles d'unités d'allocation supérieures à 4096.

 /F:taille Spécifie la taille de la disquette à formater (1.44) /T:pistes Spécifie le nombre de pistes par face de disque. /N:secteurs Spécifie le nombre de secteurs par piste.

#### FTYPE/?

Affiche ou modifie les types de fichiers utilisés dans les associations d'extens ion de fichiers

FTYPE [TypeFichier[=[CommandeOuverture]]]

 TypeFichier Spécifie le type de fichier à examiner ou à modifier CommandeOuverture Spécifie la commande d'ouverture à utiliser lors du démarrage des fichiers de ce type.

Entrez FTYPE sans paramètre pour afficher les types de fichiers qui ont actuellement une commande d'ouverture définie. FTYPE est appelé avec un seul type de fichier, il affiche la chaîne de la commande d'ouverture actuelle pour ce type de fichier. Ne spécifiez aucune commande d'ouverture pour supprimer la chaîne de commande d'ouverture pour un type de fichier. À l'intérieur d'une commande d'ouverture, %0 ou %1 sont remplacés par les noms de fichiers démarrés via l'association. %\* prend tous les paramètres et %2 représente le premier, %3 le deuxième, etc. %~n prend les paramètres restants, en commençant par le énième, où n est compris entre 2 et 9 inclus. Par exemple :

 ASSOC .pl=PerlScript FTYPE PerlScript=perl.exe %1 %\*

vous permet d'appeler un script Perl comme suit :

script.pl 1 2 3

Si vous voulez éliminer le besoin d'entrer les extensions, exécutez ceci :

set PATHEXT=.pl;%PATHEXT%

et le script peut être appeler comme suit :

script 1 2 3

#### GOTO/?

Dirige cmd.exe sur une ligne étiquetée dans le programme de commandes.

GOTO nom

nom Chaîne utilisée en tant que nom dans le programme de commandes.

Les noms sont seuls sur une ligne et commencent par le signe ':'

Si les extensions de commandes sont activées, GOTO est modifié comme suit :

La commande GOTO accepte maintenant l'étiquette cible :EOF, qui transfère le contrôle à la fin du fichier de commande en cours. C'est un moyen pratique de sortir d'un fichier de commande sans y définir de nom de sortie. Entrer CALL /? pour avoir une description des extensions de la commande CALL qui rendent cette fonctionnalité utile.

#### GRAFTABL/?

Permet à Windows d'afficher un ensemble de caractères étendus en mode graphique.

GRAFTABL [xxx] GRAFTABL /STATUS

 xxx Numéro page de code. /STATUS Page de code utilisée.

#### HELP/?

Fournit des informations d'aide sur les commandes de Windows XP.

HELP [commande]

commande - affiche des informations d'aide sur cette commande.

#### IF/?

Lance l'exécution conditionnelle dans un programme de commandes.

IF [NOT] ERRORLEVEL nombre commande IF [NOT] chaîne1==chaîne2 commande

IF [NOT] EXIST nom\_de\_fichier commande

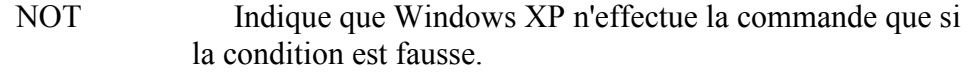

 ERRORLEVEL nombre Condition vraie si le dernier programme exécuté a retourné un code sortie supérieur/égal au nombre donné. commande Spécifie la commande à exécuter si la condition est satisfaite.

 chaîne1==chaîne2 Condition vraie si les chaînes spécifiées sont identiques.

EXIST nom de fichier Condition vraie si le nom de fichier donné existe.

 commande Spécifie la commande à exécuter si la condition est vérifiée. Commande peut être suivi de la commande ELSE qui exécutera la commande située après le mot-clé ELSE si la condition est fausse (FALSE)

La clause ELSE doit être sur la même ligne que la commande suivant IF. Par exemple:

```
 IF EXIST nomfichier. ( 
   del nomfichier. 
 ) ELSE ( 
   echo nomfichier. introuvable. 
 )
```
L'exemple suivant NE marche PAS car la commande del doit être terminée par une nouvelle ligne :

IF EXIST nomfichier. del nomfichier. ELSE echo nomfichier. introuvable

L'exemple suivant NE marche PAS non plus, car la commande ELSE doit être sur la même ligne que la fin de la commande IF :

 IF EXIST nomfichier. del nomfichier. ELSE echo nomfichier. introuvable

Enfin, l'exemple suivant marche si vous l'écrivez sur une seule ligne :

IF EXIST nomfichier. (del nomfichier.) ELSE echo nomfichier. introuvable

Si les extensions de commandes sont activées, IF est modifié comme suit :

 IF [/I] Chaîne1 op-de-comp Chaîne2 commande IF CMDEXTVERSION nombre commande IF DEFINED variable commande

où op-de-comp peut être :

 EQU - égal à NEQ - différent de LSS - inférieur à LEQ - inférieur ou égal à GTR - supérieur à GEQ - supérieur ou égal à

et le commutateur /I, s'il est spécifié, demande d'ignorer la casse dans la comparaison des chaînes. Le commutateur /I peut également être utilisé pour la forme Chaîne1==Chaîne2 de IF. Ces comparaisons sont génériques : si les chaînes Chaîne1 et Chaîne2 sont toutes deux faites uniquement de chiffres, alors elles sont converties en nombres, et une comparaison numérique est alors effectuée.

La condition CMDEXTVERSION marche comme ERRORLEVEL, sauf qu'elle compare à un numéro de version interne associé aux extensions de commandes. La première version des extensions est 1. Ce numéro sera incrémenté de un à

chaque amélioration significative. La condition CMDEXTVERSION n'est jamais vraie lorsque les extensions de commandes sont désactivées.

La condition DEFINED fonctionne comme EXISTS, sauf qu'elle prend un nom de variable d'environnement et renvoie vrai si la variable d'environnement est définie.

%ERRORLEVEL% sera une représentation sous forme de chaîne de la valeur en cours de ERRORLEVEL, pourvu qu'il n'existe pas déjà de variable d'environnement portant le nom ERRORLEVEL, auquel cas ce serait la valeur de cette dernière que vous obtiendriez. En utilisant cela et les comparateurs numériques ci-dessous, vous pouvez faire :

 goto answer%ERRORLEVEL% :answer0 echo Le programme a retourné le code 0 :answer1 echo Le programme a retourné le code 1

vous pouvez aussi faire, en utilisant les comparaisons numériques ci-dessus :

IF %ERRORLEVEL% LEQ 1 goto okay

%CMDCMDLINE% sera la ligne de commande originale passée à CMD.EXE avant tout traitement par CMD.EXE, pourvu qu'il n'existe pas déjà de variable d'environnement portant le nom CMDCMDLINE, auquel cas ce serait la valeur de cette dernière que vous obtiendriez.

%CMDEXTVERSION% sera une chaîne représentant la valeur actuelle de CMDEXTVERSION, tant qu'il n'existe pas déjà de variable d'environnement appelée CMDEXTVERSION, dans quel cas vous obtiendrez sa valeur à la place.

### LABEL/?

Crée, modifie ou supprime le nom de volume d'un disque.

LABEL [lecteur:][nom\_volume] LABEL [/MP] [volume] [nom\_volume]

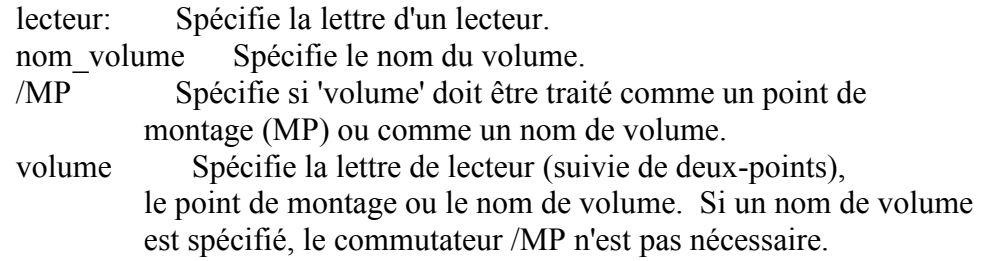

#### MD/?

Crée un répertoire.

MKDIR [lecteur:]chemin

MD [lecteur:]chemin

Si les extensions de commandes sont activées, MKDIR est modifié comme suit :

MKDIR crée tout répertoire intermédiaire dans le chemin, si nécessaire. Par exemple, supposez que \a n'existe pas. Alors:

mkdir \a\b\c\d

est équivalent à :

 mkdir \a chdir \a mkdir b chdir b mkdir c chdir c mkdir d

qui est ce que vous auriez dû entrer si les extensions étaient désactivées.

### MKDIR /?

Crée un répertoire.

MKDIR [lecteur:]chemin MD [lecteur:]chemin

Si les extensions de commandes sont activées, MKDIR est modifié comme suit :

MKDIR crée tout répertoire intermédiaire dans le chemin, si nécessaire. Par exemple, supposez que \a n'existe pas. Alors:

mkdir \a\b\c\d

est équivalent à :

 mkdir \a chdir \a mkdir b chdir b mkdir c chdir c mkdir d

qui est ce que vous auriez dû entrer si les extensions étaient désactivées.

U:\>MODE/? Configure les périphériques système.

Port série : MODE COMm[:] [BAUD=b] [PARITY=p] [DATA=d] [STOP=s]

 [to=on|off] [xon=on|off] [odsr=on|off] [octs=on|off] [dtr=on|off|hs] [rts=on|off|hs|tg] [idsr=on|off]

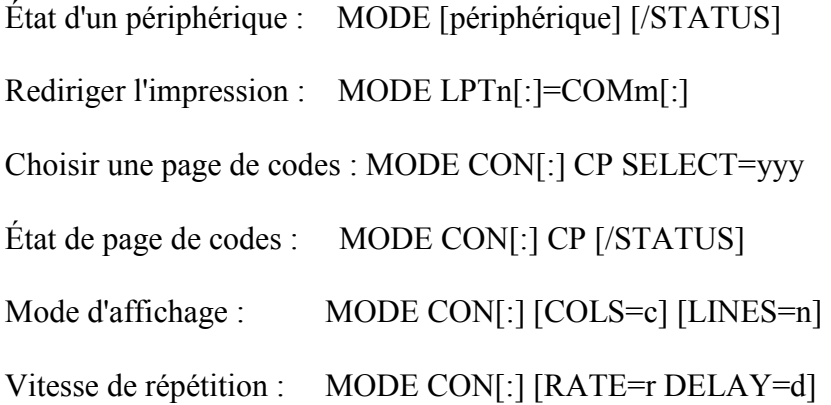

#### MORE/?

Affiche les sorties écran par écran.

MORE  $[|E|][C]$   $[|P]$   $[|S]$   $[|Tn]$   $[+n]$ ]  $\leq$   $[let:]$  [chemin] fichier nom\_de\_commande | MORE  $[/E]$   $[/C]$   $[/P]$   $[/S]$   $[/Tn]$   $[+n]$ ] MORE  $\overline{E}$  [/C]  $[$ /P]  $[$ /S]  $[$ /Tn]  $[+n]$  [fichiers]

 [lect:][chemin]fichier Spécifie un fichier à afficher écran par écran.

nom de commande Spécifie une commande dont la sortie sera affichée.

- /E Active les fonctionnalités étendues
- /C Efface l'écran avant d'afficher une page
- /P Développe les caractères de saut de page
- /S Regroupe plusieurs lignes vides en une seule ligne
- /Tn Transforme les tabulations en n espaces (par défaut, 8)

 Des commutateurs peuvent être présents dans la variable d'environnement MORE.

- +n Commence à afficher le premier fichier à la ligne n
- fichiers Liste des fichiers à afficher. Les fichiers dans la liste sont séparés par des blancs.

 Si des fonctionnalités étendues sont activées, les commandes suivantes sont acceptées à l'invite -- Suite -- :

- P n Affiche les n prochaines lignes
- S n Saute les n prochaines lignes
- F Affiche le fichier suivant
- Q Quitte

 = Montre le numéro de ligne ? Montre la ligne d'aide <espace> Affiche la page suivante <entrée> Affiche la ligne suivante

### MOVE/?

Déplace des fichiers et renomme des fichiers et répertoires.

Pour déplacer un ou plusieurs fichiers : MOVE [/Y | /-Y] [lecteur:][chemin]fichier1[,...] destination

Pour renommer un répertoire:

MOVE [/Y | /-Y] [lecteur:][chemin]répert1 répertoire2

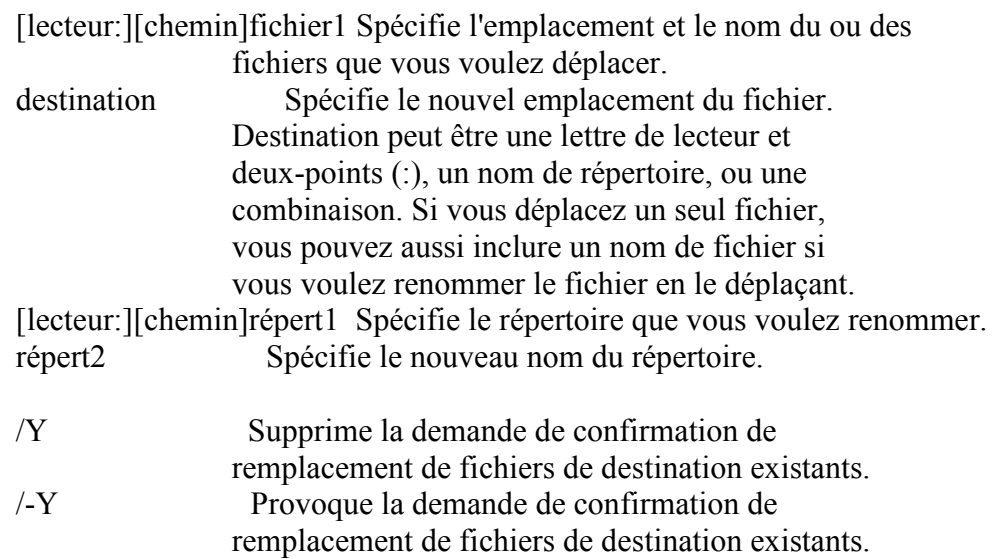

L'option /Y peut être présente dans la variable d'environnement COPYCMD. Outrepassez ceci en utilisant /-Y dans la ligne de commandes. Par défaut, une demande de confirmation apparaît sauf si la commande MOVE est exécutée depuis un script de commandes.

### PATH/?

Affiche ou définit un chemin de recherche des fichiers exécutables.

PATH [[lecteur:]chemin[;...][;%PATH%] PATH;

Entrez PATH ; pour effacer les chemins de recherche et indiquer à cmd.exe de ne chercher que dans le répertoire en cours.

Entrez PATH sans paramètres pour afficher le chemin de recherche en cours. L'ajout de %PATH% dans le paramètre du nouveau chemin permet d'ajouter celui-ci à l'ancien chemin de recherche.

### PAUSE/?

Interrompt l'exécution d'un programme de commandes et affiche le message Appuyez sur une touche pour continuer...

### POPD/?

Passe au répertoire stocké par la commande PUSHD.

#### POPD

Si les extensions de commandes sont activées, la commande POPD supprime toute association temporaire de lettre de lecteur créée par PUSHD lorsque vous appliquez cette commande à ce lecteur de la pile des répertoires émis.

#### PRINT/?

Imprime un fichier texte.

PRINT [/D:périphérique] [[lecteur:][chemin]nom\_de\_fichier[...]]

/D:périphérique Spécifie un périphérique d'impression.

#### PROMPT/?

Change l'invite de cmd.exe.

#### PROMPT [texte]

texte spécifie une nouvelle invite.

L'invite peut être composée de caractères normaux et des codes suivants :

- $\&$  A  $\&$  (signe  $&$ )
- \$B | (barre verticale)
- \$C ( (parenthèse gauche)
- \$D date actuelle
- \$E code ECHAP (code ASCII 27)<br>\$F (parenthèse droite)
- ) (parenthèse droite)
- $\text{SG}$  > (signe supérieur)
- \$H retour arrière (efface le caractère précédent)
- $SL \leq$  (signe inférieur)
- \$N lecteur en cours
- \$P lecteur et chemin d'accès en cours
- $\text{SQ}$  = (signe égal)
- \$S (espace)
- \$T heure en cours
- \$V numéro de version de Windows XP
- $\frac{\$}{\$S}$  retour chariot et saut de ligne<br> $\frac{\$}{\$S}$  (signe dollar)
- $\frac{1}{2}$  (signe dollar)

Si les extensions de commandes sont activées, la commande PROMPT prend en charge les caractères de mise en forme suivants :

\$+ Zéro ou plus de signes plus (+), en fonction de la profondeur de

la pile de répertoires PUSHD, un caractère par niveau niveau.

 \$M Affiche le nom distant associé à la lettre de lecteur actuelle ou une chaîne vide si le lecteur n'est pas un lecteur réseau.

#### PUSHD/?

Stocke le répertoire en cours pour utilisation par la commande POPD, ensuite passe au répertoire spécifié.

PUSHD [chemin | ..]

chemin Répertoire permettant de définir le répertoire en cours.

Si les extensions de commandes sont activées, la commande PUSHD accepte les chemins réseau en plus des lettres de lecteurs et chemins usuels. Si un chemin réseau est spécifié, PUSHD associera une lettre de lecteur temporaire à la ressource réseau spécifiée puis changera le lecteur et le répertoire en cours, en utilisant la lettre ainsi définie. Les lettres de lecteur temporaire sont données à partir de Z: en descendant, en utilisant la première lettre libre trouvée.

### RD/?

Supprime un répertoire.

RMDIR [/S] [/Q] [lecteur:]chemin RD [/S] [/Q] [lecteur:]chemin

- /S Supprime tous les répertoires et les fichiers dans le répertoire spécifié en plus du répertoire lui-même. Utilisé pour supprimer une arborescence.
- /Q Mode silencieux, ne demande pas de confirmation pour supprimer une arborescence de répertoires avec /S.

### RECOVER/?

Récupère les informations lisibles d'un disque endommagé ou défectueux.

RECOVER [lecteur:][chemin]nom\_de\_fichier Consultez la Référence des commandes en ligne de l'aide de Windows XP avant d'utiliser la commande RECOVER.

#### REM/?

Indique un commentaire dans un fichier de commandes ou dans CONFIG.SYS.

REM [commentaire]

#### REN/?

Renomme un ou plusieurs fichiers.

RENAME [lecteur:][chemin]nom\_de\_fichier1 nom\_de\_fichier2.

REN [lecteur:][chemin]nom\_de\_fichier1 nom\_de\_fichier2.

Vous ne pouvez pas spécifier un nouveau lecteur pour votre destination.

### RENAME/?

Renomme un ou plusieurs fichiers.

RENAME [lecteur:][chemin]nom\_de\_fichier1 nom\_de\_fichier2. REN [lecteur:][chemin]nom\_de\_fichier1 nom\_de\_fichier2.

Vous ne pouvez pas spécifier un nouveau lecteur pour votre destination.

### REPLACE/?

Remplace des fichiers.

REPLACE [lect1:][chemin1]fichier [lect2:][chemin2] [/A] [/P] [/R] [/W] REPLACE [lect1:][chemin1]fichier [lect2:][chemin2] [/P] [/R] [/S] [/W] [/U]

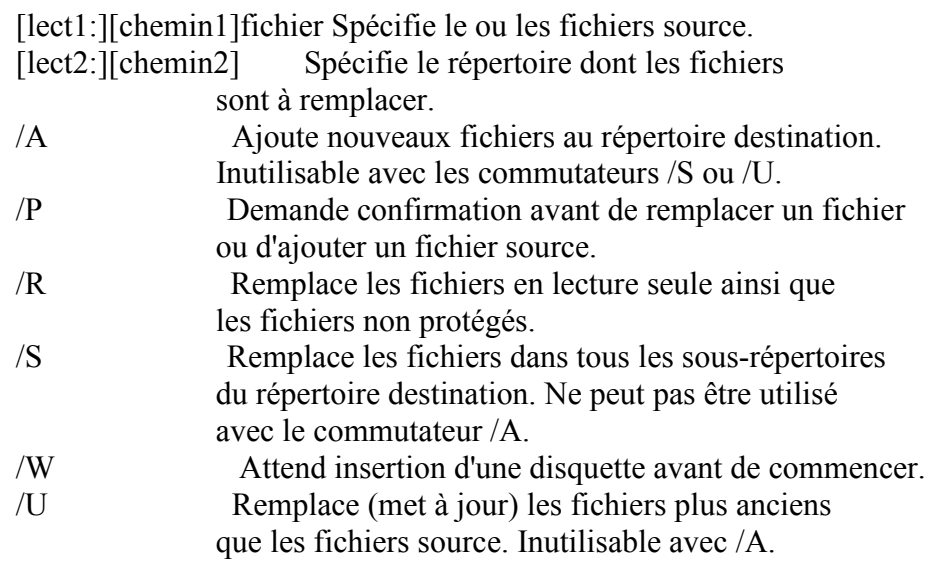

### RMDIR/?

Supprime un répertoire.

RMDIR [/S] [/Q] [lecteur:]chemin RD [/S] [/Q] [lecteur:]chemin

- /S Supprime tous les répertoires et les fichiers dans le répertoire spécifié en plus du répertoire lui-même. Utilisé pour supprimer une arborescence.
- /Q Mode silencieux, ne demande pas de confirmation pour supprimer une arborescence de répertoires avec /S.

### SET/?

Affiche, fixe ou supprime des variables d'environnement de cmd.exe.

SET [variable=[chaîne]]

 variable Nom de la variable d'environnement. chaîne Chaîne de caractères à affecter à la variable.

SET sans paramètres affiche les variables d'environnement définies.

Si les extensions de commandes sont activées, SET est modifié comme suit :

La commande SET appelée avec un nom de variable seulement, sans signe égal ou valeur, affiche la valeur de toutes les variables dont le préfixe correspond au nom donné à la commande SET. Par exemple :

SET P

affiche toutes les variables qui commence avec la lettre 'P'

La commande SET fixe la valeur ERRORLEVEL à 1 si le nom de variable n'est pas trouvé dans l'environnement en cours.

La commande SET n'autorise pas qu'un signe égal (=) fasse partie du nom d'une variable.

Deux nouvelles options ont été ajoutées à la commande SET :

 SET /A expression SET /P variable=[ChaîneInvite]

L'option /A spécifie que la chaîne à droite du signe égal est une expression numérique qui est évaluée. L'évaluation de l'expression est assez simple et prend en charge les opérations suivantes dans l'ordre décroissant de préséance :

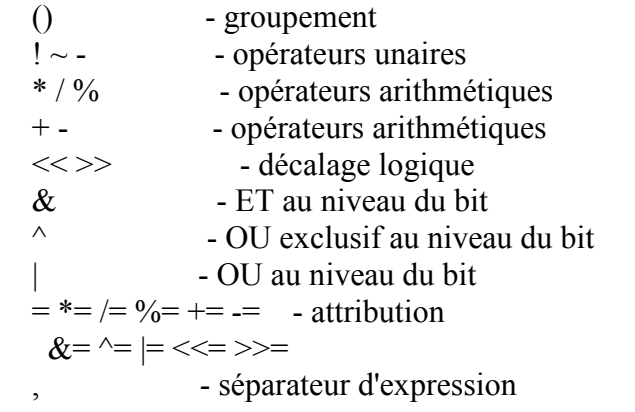

Si vous utilisez des opérateurs logiques ou des nombres, vous devez mettre l'expression entre guillemets. Toute chaîne non numérique dans l'expression est traitée comme une variable d'environnement dont les valeurs sont converties en nombres avant d'être utilisées. Si un nom de variable d'environnement est spécifié mais n'est pas défini dans l'environnement en cours, alors la valeur

zéro est utilisée. Cela vous permet de faire des opérations avec les valeurs d'une variable d'environnement sans avoir à entrer des signes % pour obtenir ces valeurs. Si SET /A est exécuté à partir de la ligne de commande en dehors d'un script de commande, alors la valeur finale de l'expression est affichée. L'opérateur d'assignation requiert un nom de variable d'environnement à gauche du cet opérateur. Les valeurs numériques sont des nombres décimaux, à moins qu'ils ne soient préfixés par 0x pour les valeurs hexadécimales et 0 pour la notation octale. Donc 0x12 est identique à 18 et à 022. Notez que la notation octale peut être confuse : 08 et 09 ne sont pas valides car 8 et 9 ne sont pas des nombres valides en notation octale.

L'option /P vous permet de fixer la valeur d'une variable avec une ligne entrée par l'utilisateur. Elle affiche la chaîne ChaîneInvite spécifiée avant de lire la ligne entrée. La ChaîneInvite peut être vide.

La substitution de la variable d'environnement a été améliorée comme suit :

%PATH:ch1=ch2%

développe la variable d'environnement PATH, remplaçant chaque occurrence de "ch1" dans le résultat développé par "ch2". "ch2" peut être une chaîne vide pour supprimer toutes les occurrences de "ch1" de la sortie développée. "ch1" peut commencer par un astérisque, auquel cas la commande traitera la chaîne à partir du début et jusqu'à la première occurrence du reste de ch1.

Vous pouvez aussi spécifier des sous-chaînes pour une expression.

%PATH:~10,5%

développe la variable d'environnement PATH et utilise seulement 5 caractères à partir du onzième (décalage de 10) dans le résultat sous forme développée. Si la longueur n'est pas spécifiée, tout le reste de la valeur de la variable est traité. Si l'une des valeurs (décalage ou longueur) est négative, alors le nombre utilisé est la longueur de la valeur de la variable d'environnement ajoutée au décalage ou à la longueur donné.

 $\%$ PATH $\sim$ -10%

extrait les 10 derniers caractères de la variable PATH.

%PATH:~0,-2%

extrait tous les caractères sauf les deux derniers de la variable PATH.

Enfin, la prise en charge de l'expansion retardée de variables d'environnement a été ajoutée. Cette prise en charge est toujours désactivée par défaut, mais peut être activée/désactivée via l'option de ligne de commande /V dans CMD.EXE. Voir CMD /?

La prise en charge de l'expansion retardée de variables d'environnement est utile pour contourner les limites de l'expansion en cours qui se produit à la lecture d'une ligne de texte et non à son exécution. L'exemple suivant montre le problème causé par l'expansion immédiate de variables :

```
 set VAR=avant 
if "%VAR%" = "avant" (
   set VAR=après 
   if "%VAR%" == "après" @echo Cela marche si vous lisez ce message 
\lambda
```
n'affichera jamais le message car la variable %VAR% présente dans les deux instances de IF est remplacée à la lecture de la première instance de IF, étant donné que le corps de IF, instruction composée, est logiquement inclus. Donc le IF compris dans l'instance compare "avant" avec "après" et il n'y aura jamais égalité. De même, l'exemple suivant ne fonctionnera pas comme prévu :

```
 set LIST= 
for \%i in (*) do set LIST=\%LIST\% \%i
 echo %LIST%
```
car la liste des fichiers du répertoire ne sera PAS créée, et en fait la variable LIST prendra le valeur du dernier fichier trouvé. Une fois encore cela est dû au fait que %LIST% n'est étendu qu'une fois, lorsque FOR est lu et à ce stade la variable LIST est vide. Donc la boucle FOR exécutée est :

for  $\%$ i in  $(*)$  do set LIST= $\%$ i

qui donne toujours à LIST la valeur du dernier fichier trouvé.

L'expansion retardée de variables d'environnement vous permet d'utiliser un autre caractère (le point d'exclamation) afin d'étendre les variables d'environnement durant l'exécution. Si l'expansion retardée de variables est activée, les exemples ci-dessus peuvent être écrits comme suit afin de fonctionner comme vous le souhaitez :

```
 set VAR=avant 
if "%VAR%" = "avant" (
   set VAR=après 
  if "!VAR!" == "après" @echo Cela marche si vous lisez ce message
\lambda set LIST= 
for \%i in (*) do set LIST=!LIST! \%i
 echo %LIST%
```
Si les extensions de commandes sont activées, alors plusieurs variables d'environnement dynamiques peuvent être développées sans apparaître dans la liste de variables affichée par SET. Les valeurs de ces variables sont calculées dynamiquement chaque fois que la variable est développée. Si

l'utilisateur définit explicitement une variable avec un de ces noms, alors cette définition écrase la définition dynamique décrite ci-dessous :

%CD% - se développe en la chaîne du répertoire en cours.

%DATE% - se développe en la date actuelle en utilisant le même format que la commande DATE.

%TIME% - se développe en l'heure en cours en utilisant le même format que la commande TIME.

%RANDOM% - se développe en un nombre aléatoire compris entre 0 et 32767.

%ERRORLEVEL% - se développe en la valeur en cours de ERRORLEVEL

- %CMDEXTVERSION% se développe en le numéro de version des extensions du processeur de commande en cours.
- %CMDCMDLINE% se développe en la ligne de commande originale qui a appelé le processeur de commande.

### SETLOCAL/?

Commence la localisation des modifications de l'environnement dans un fichier de commandes. Les modifications d'environnement effectués après SETLOCAL sont locaux au fichier de commandes. Lorsque la fin du fichier de commandes est atteinte, ENDLOCAL est exécuté pour toutes les commandes SETLOCAL émises par le fichier de commandes.

### SETLOCAL.

Si les extensions de commandes sont activées, SETLOCAL est modifié comme suit :

La commande SETLOCAL accepte maintenant un argument optionnel : ENABLEEXTENSIONS / DISABLEEXTENSIONS active ou désactive les extensions de commandes. Entrez CMD /? pour plus de détails. ENABLEDELAYEDEXPANSION / DISABLEDELAYEDEXPANSION active ou désactive l'expansion des variables d'environnement retardées. Entrez SET /? pour plus de détails. Ces modifications sont actives jusqu'à l'exécution de la commande ENDLOCAL corre spondante,

sans tenir compte de leur état avant l'instruction SETLOCAL.

La commande SETLOCAL fixera la valeur ERRORLEVEL si elle reçoit un argument. Ce sera zéro si un des deux arguments valides est donné, et 1 sinon. Vous pouvez vous en servir dans les fichiers de commandes pour déterminer si les extensions sont disponibles, en utilisant la technique suivante :

VERIFY OTHER 2>nul

### SETLOCAL ENABLEEXTENSIONS

IF ERRORLEVEL 1 echo Impossible d'activer les extensions

Cela marche, car sur les anciennes versions de CMD.EXE, SETLOCAL NE fixe PAS la valeur de ERRORLEVEL. La commande VERIFY avec un argument non valide initialise ERRORLEVEL à une valeur non nulle.

#### SHIFT/?

Change la position de paramètres remplaçables dans un programme de commandes.

SHIFT [/n]

Si les extensions de commandes sont activées, la commande SHIFT prend en charge le commutateur /n qui lui indique de commencer le décalage au énième argument, où n est compris entre 0 et 8. Par exemple :

SHIFT /2

décalerait %3 en %2, %4 en %3, etc. et laisserait %0 et %1 intacts.

#### SORT/?

SORT [/R] [/+n] [/M kilo-octets] [/L locale] [/REC octets\_enregistrement] [[lecteur1:][chemin1]nom\_fichier1] [/T [lecteur2:][chemin2]] [/O [lecteur3:][chemin3]nom\_fichier3] /+n Spécifie à partir de quel caractère, n, commencer chaque comparaison. /+3 indique que chaque comparaison doit commencer au 3ème caractère de chaque ligne. Les lignes de moins de n caractères sont révisées avant les autres lignes. Par défaut, les comparaisons commencent au premier caractère de chaque ligne. /L[OCALE] locale Remplace les paramètres régionaux par défaut du système avec ceux spécifiés. Les paramètres ""C"" donnent la séquence de révision la plus rapide et sont actuellement le seul choix. Le tri ne tient pas compte de la casse. /M[EMORY] kilo-octets Spécifie la quantité en kilo-octets de mémoire principale à utiliser pour le tri. La taille mémoire ne peut jamais être inférieure à 160 kilo-octets. Si la taille mémoire est spécifiée, la quantité exacte sera utilisée pour le tri, indépendamment de la quantité de mémoire principale disponible. De meilleurs résultats sont en général obtenus en n'indiquant pas de taille mémoire. Par défaut, le tri sera fait en une seule passe (pas de fichier temporaire) si la taille mémoire maximale par défaut est suffisante, sinon le tri sera fait en deux passes (les données partiellement triées

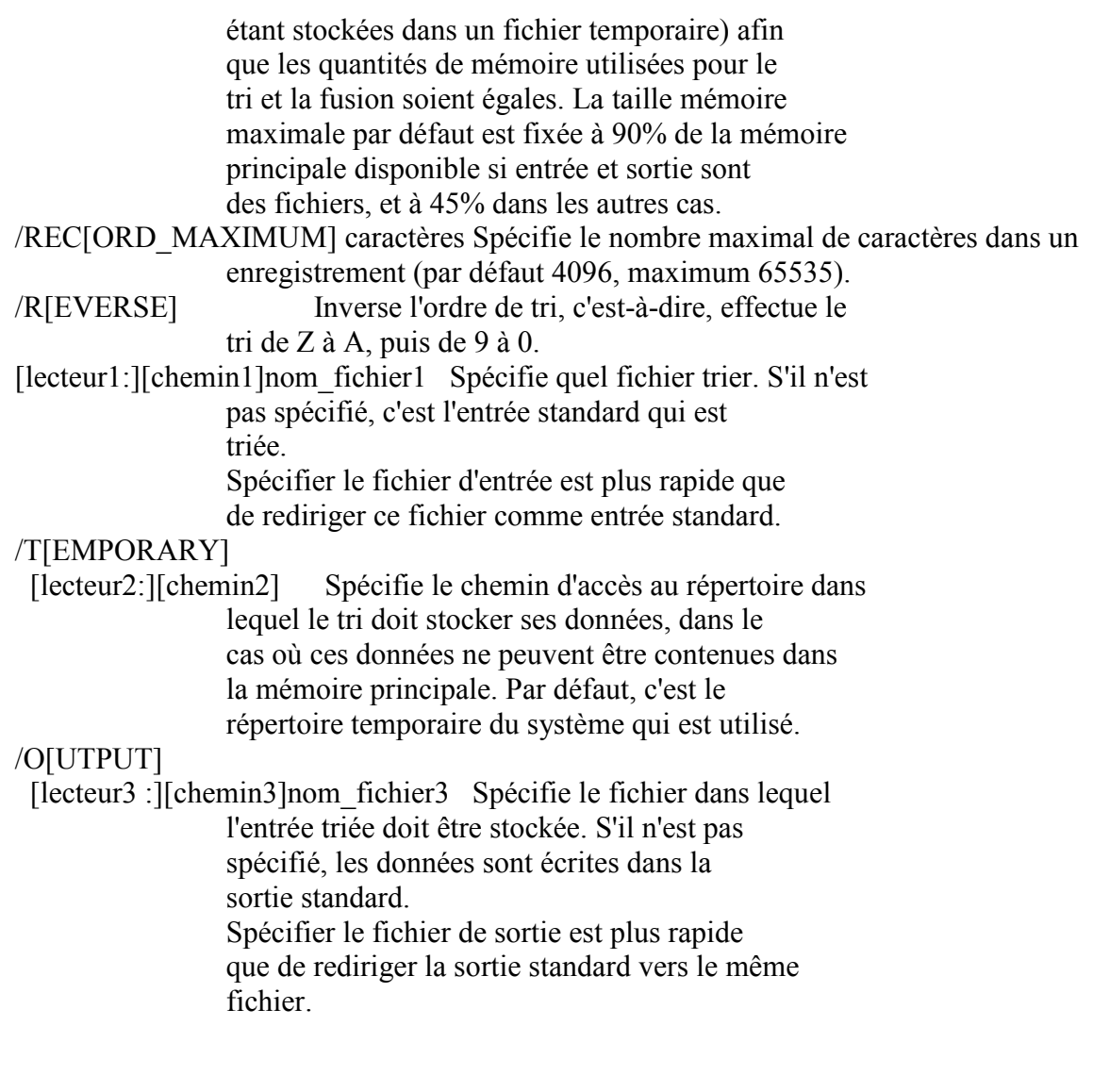

### SUBST/?

Associe un chemin à une lettre de lecteur.

SUBST [lect1: [lect2:]chemin] SUBST lect1: /D

lect1: Lecteur virtuel auquel vous voulez affecter un chemin.

 [lect2:]chemin Lecteur physique et chemin que vous voulez affecter à un lecteur virtuel.

/D Supprime un lecteur substitué (virtuel).

SUBST sans paramètres affiche la liste des lecteurs virtuels en cours.

### START/?

Démarre une nouvelle fenêtre pour exécuter le programme ou la commande donné.

START ["titre"] [/D chemin] [/I] [/MIN] [/MAX] [SEPARATE] [/LOW | /NORMAL | /HIGH | /REALTIME | /ABOVENORMAL | /BELOWNORMAL] [/WAIT] [/B] [commande/programme]

### [paramètres]

- "titre" Titre à afficher dans la barre de titre.
- chemin Répertoire de démarrage
- B Démarre l'application sans créer de nouvelle fenêtre. L'application ignore les interruptions par  ${}^{\wedge}$ C. A moins que l'application ne le permette, ^Break est le seul moyen d'interrompre l'application.
- I Le nouvel environnement sera l'environnement initial passé à cmd.exe et non pas l'environnement en cours.
- MIN Démarre la fenêtre réduite en icône
- MAX Démarre la fenêtre en plein écran
- SEPARATE Démarre le programme Windows 16-bits en espace mémoire séparé
- SHARED Démarre le programme Windows 16-bits en espace mémoire partagé
- LOW Démarre l'application dans la classe de priorité IDLE<br>NORMAL Démarre l'application dans la classe de priorité NC
- Démarre l'application dans la classe de priorité NORMAL
- HIGH Démarre l'application dans la classe de priorité HIGH
- REALTIME Démarre l'application dans la classe de priorité REALTIME
- ABOVENORMAL Démarre l'application dans la classe de priorité ABOVENORMAL
- BELOWNORMAL Démarre l'application dans la classe de priorité BELOWNORMAL
- WAIT Démarre l'application et attend qu'elle se termine com/prog
- 

 S'il s'agit d'une commande cmd interne ou d'un fichier de commandes, alors le processeur de commande est exécuté avec l'option /K par cmd.exe. Cela signifie que la fenêtre ne sera pas supprimée après l'exécution de la commande.

 S'il ne s'agit pas d'une commande cmd interne ou d'un fichier de commandes alors il s'agit d'un programme et il sera exécuté comme une application liée à une fenêtre ou comme une application console.

paramètres Paramètres passés à la commande ou au programme

Si les extensions de commandes sont activées, l'invocation des extensions de commandes dans la ligne de commandes ou la commande START sont modifiées comme suit :

Les fichiers non exécutables peuvent être invoqués via leur association de fichiers en tapant le nom du fichier en tant que commande (ex : WORD.DOC ouvrirait l'application associée à l'extension de fichier .DOC). Voir les commandes ASSOC et FTYPE pour savoir comment créer ces associations depuis un script de commandes.

Lors de l'exécution d'une application GUI 32 bits,

 CMD.EXE n'attend pas que l'application se termine avant de revenir à l'invite de commandes. Ce nouveau comportement ne se produit PAS s'il est exécuté depuis un script de commandes.

- Lors de l'exécution d'une ligne de commandes dont la première partie est la chaîne "CMD " sans extension ni qualificateur de chemin d'accès, "CMD" est remplacé par la valeur de la variable COMSPEC. Ceci permet de ne pas utiliser le CMD.EXE du répertoire en cours.
- Lors de l'exécution d'une ligne de commandes dont la première partie ne contient PAS d'extension, CMD.EXE utilise la valeur de la variable d'environnement PATHEXT pour déterminer les extensions à rechercher et leur ordre. La valeur par défaut de la variable PATHEXT est :

.COM;.EXE;.BAT;.CMD

 Notez que la syntaxe est identique à celle de la variable PATH, avec des point-virgule séparant les divers éléments.

Lors de la recherche d'un exécutable, s'il n'y a pas de correspondance pour l'extension, une recherche est effectuée pour vérifier la correspondance entre nom de fichier et nom de répertoire. S'il y a correspondance, la commande START ouvre l'explorateur sur ce chemin d'accès. Si cela est fait à partir de la ligne de commandes, cela est équivalent à effectuer CD /D vers ce chemin d'accès.

### TIME/?

Affiche ou modifie l'heure système.

TIME [/T | heure]

TIME sans paramètres affiche l'heure en cours et demande une nouvelle heure. Appuyez sur ENTRÉE pour conserver la même heure.

Si les extensions de commandes sont activées, la commande TIME prend en charge le commutateur /T qui fait que la commande n'indique que l'heure, sans demander d'en entrer une nouvelle.

### TITLE/?

Définit le titre de la fenêtre pour une fenêtre DOS.

TITLE [chaîne]

chaîne Titre de la fenêtre DOS.

### TREE/?

Affiche graphiquement la structure de dossiers d'un lecteur ou d'un chemin.

TREE [lecteur:][chemin] [/F] [/A]

- /F Affiche le nom des fichiers de chaque répertoire.
- /A Utilise ASCII au lieu des caractères étendus.

 $U:\rangle$ -VER/? Affiche le numéro de version de Windows XP.

VER

### VERIFY/?

Indique à cmd.exe s'il faut vérifier que vos fichiers sont correctement écrits sur un disque.

VERIFY [ON | OFF]

VERIFY sans paramètres affiche l'état en cours de la commande.

 $U:\rangle\rightarrow VOL/?$ 

Affiche le nom et le numéro de série du volume, s'ils existent.

VOL [lecteur:]

# XCOPY/?

Copie des fichiers et des arborescences de répertoires.

XCOPY source [destination] [/A | /M] [/D[:date]] [/P] [/S [/E]] [/V] [/W] [/C] [/I] [/Q] [/F] [/L] [/G] [/H] [/R] [/T] [/U]  $[/K]$   $[/N]$   $[/O]$   $[/X]$   $[/Y]$   $[/-Y]$   $[/Z]$ [/EXCLUDE:fich1[+fich2][+fich3]...]

source Spécifie le ou les fichiers à copier.

destination Spécifie l'emplacement et/ou le nom de nouveaux fichiers.

- /A Copie uniquement les fichiers ayant l'attribut archive, ne modifie pas l'attribut.
- /M Copie uniquement les fichiers ayant l'attribut archive, désactive l'attribut archive.
- /D : j-m-a Copie les fichiers modifiés à partir de la date spécifiée. Si aucune date n'est donnée, copie uniquement les fichiers dont l'heure source est plus récente que l'heure de destination.
- /EXCLUDE:fich1[+fich2][+fich3]...

 Spécifie une liste de fichiers contenant des chaînes. Chaque chaîne doit être placée sur une ligne séparée dans le fichier. Lorsque l'une des chaînes se retrouve dans le chemin d'accès absolu du fichier devant être copié, ce fichier est exclu de la copie. Par exemple, spécifier une chaîne telle que \obj\ ou .obj exclura respectivement tous les fichiers situés sous le répertoire obj ou tous les fichiers dont l'extension est .obj.

- /P Avertissement avant la création de chaque fichier de destination.
- /S Copie les répertoires et sous-répertoires à l'exception des répertoires vides.
- /E Copie les répertoires et sous-répertoires, y compris les répertoires vides. Identique à /S /E. Peut être utilisé pour modifier /T.
- /V Vérifie chaque nouveau fichier.
- /W Vous demande d'appuyer sur une touche avant la copie.
- /C Continuer la copie même si des erreurs se produisent.
- /I Si la destination n'existe pas et que plus d'un fichier est copié, considérer la destination comme devant être un répertoire.
- /Q N'affiche pas les noms de fichiers lors de la copie.<br>
/F Affiche les noms de source et de destination compl
- Affiche les noms de source et de destination complets lors de la copie.
- /L Affiche les fichiers devant être copié.
- /G Permet la copie des fichiers cryptés vers des destinations qui ne prennent pas en charge le cryptage.
- /H Copie également les fichiers cachés et les fichiers système.
- /R Remplace les fichiers en lecture seule.
- /T Crée la structure de répertoires mais ne copie pas les fichiers. N'inclut pas les répertoires ou sous-répertoires vides. /T /E incluent les répertoires et sous-répertoires vides.
- /U Copie seulement les fichiers existants déjà dans la destination.
- /K Copie les attributs. La commande normale Xcopy rétablira les attributs de lecture seule.
- /N Copie en utilisant les noms courts générés.
- /O Copie les fichiers d'appartenance et les informations d'ACL.
- /X Copie les paramètres d'audit de fichiers (implique /O).
- /Y Supprime la demande de confirmation de remplacement de fichiers de destination existants.
- /-Y Provoque la demande de confirmation de remplacement d'un fichier de destination existant.
- /Z Copie les fichiers du réseau en mode redémarrable.

Le commutateur /Y peut être présent dans la variable d'environnement COPYCMD. Il peut être remplacée par /-Y dans la ligne de commande.